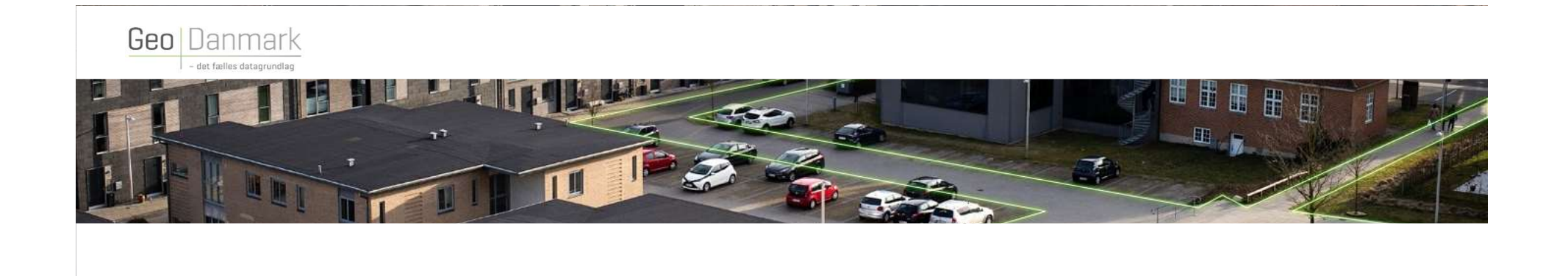

## **FUNKTIONER OG OPGAVER**

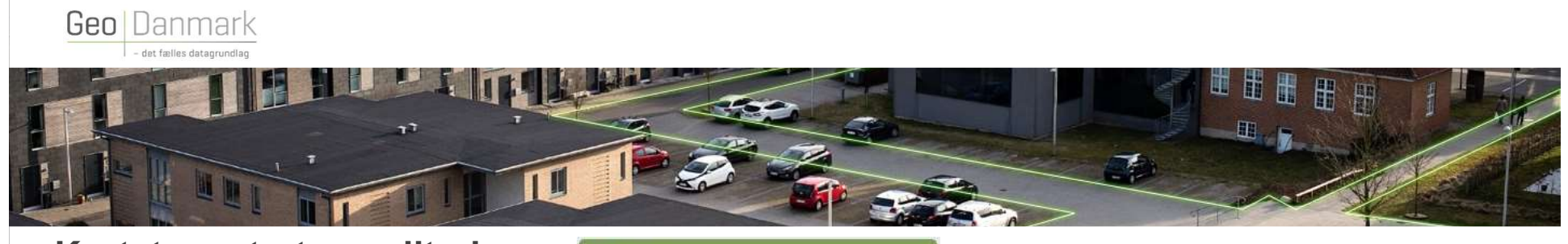

Kortet og start ny editering **& Gå til kortet og start ny editering** Editering af vejmidte

KORT<br>
Ortofoto, Kommunegrænse GEODANMARK-DATA Angiv sagens navn  $\overline{v}$  Søg  $\alpha$ Bygning, Vejmidte **B** Sagsdetale H **E3** Aktivi Vejmidte A Fej 100.12 m <sup>O</sup> Objekte **O** Opret nyt phiek <sup>1</sup> Tilknyt objekte B Attributter **D** Eksporte GeoDanmark Vejreferencen Webinar - 2021 <sup>2</sup>Genmer **Ca** Imports **O** Historik Slet Veimidte \*\* Opdel Vejmidte Fili Kopiér Vejmidte Gem ændringer

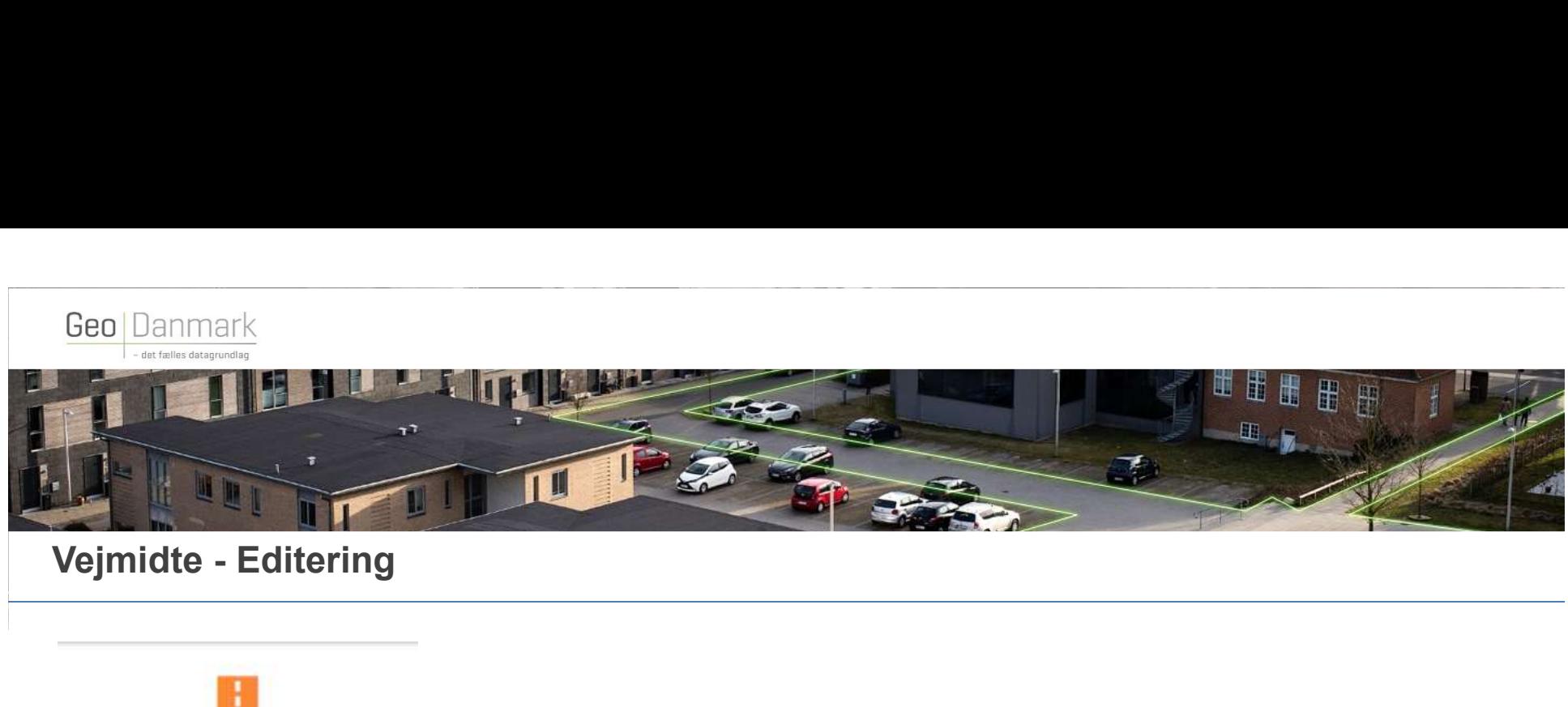

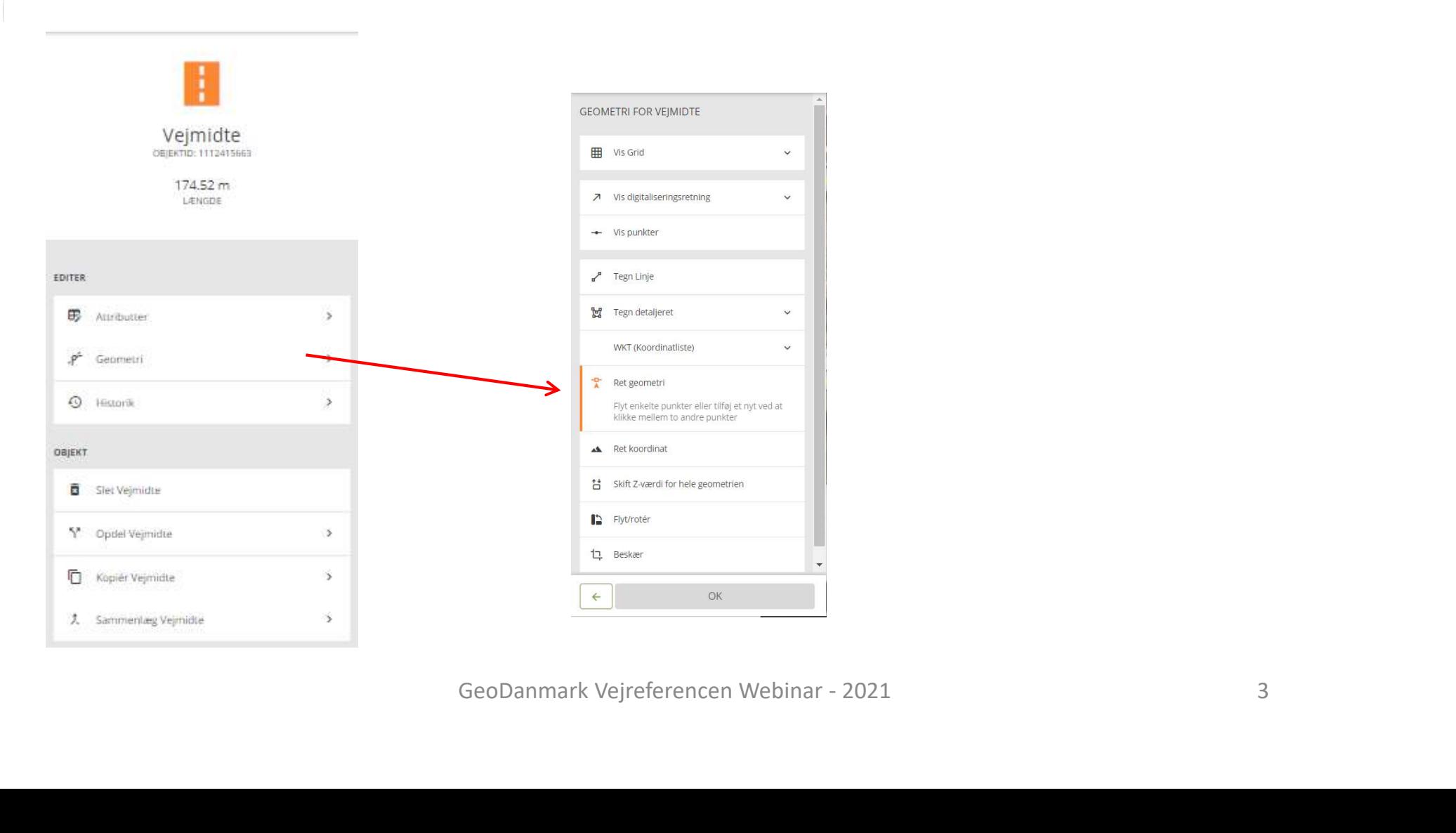

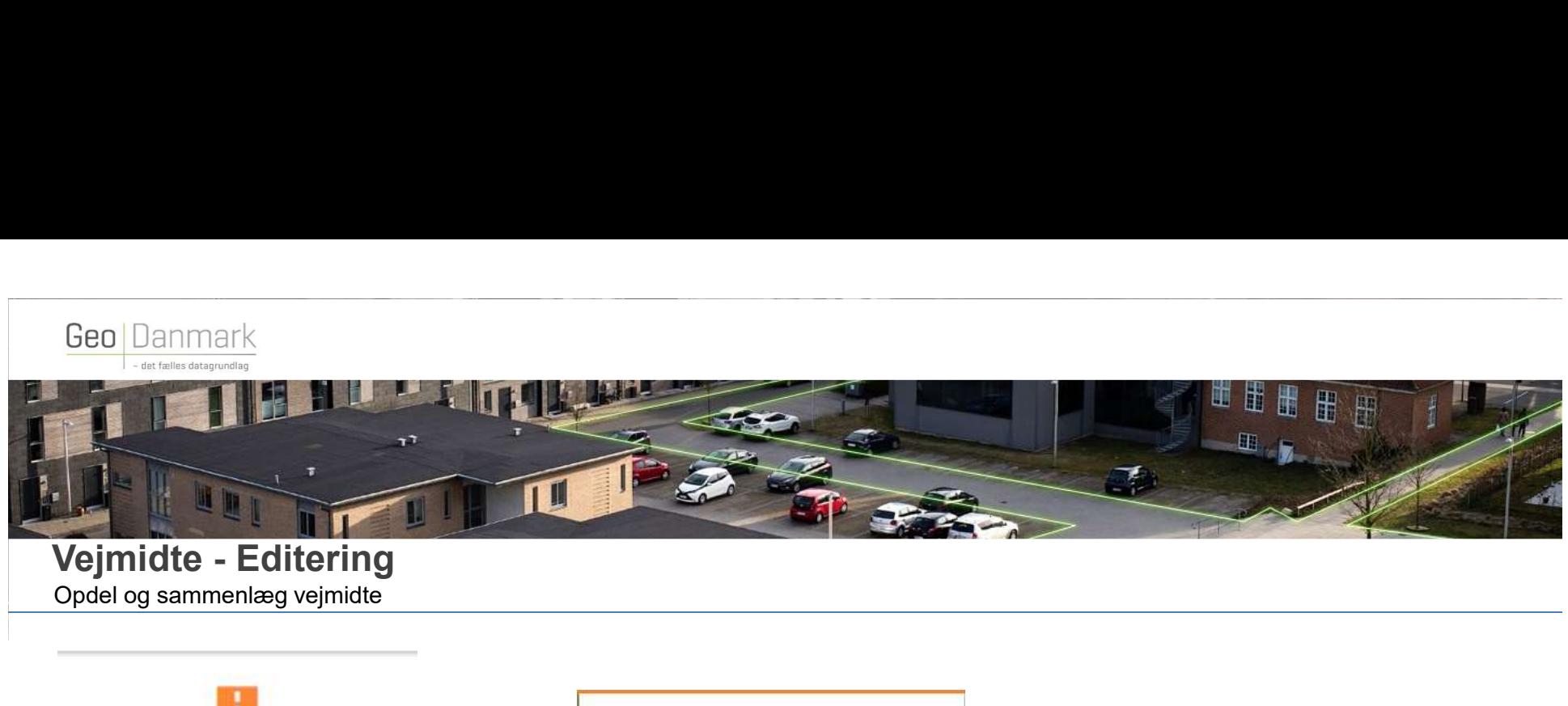

## Opdel og sammenlæg vejmidte

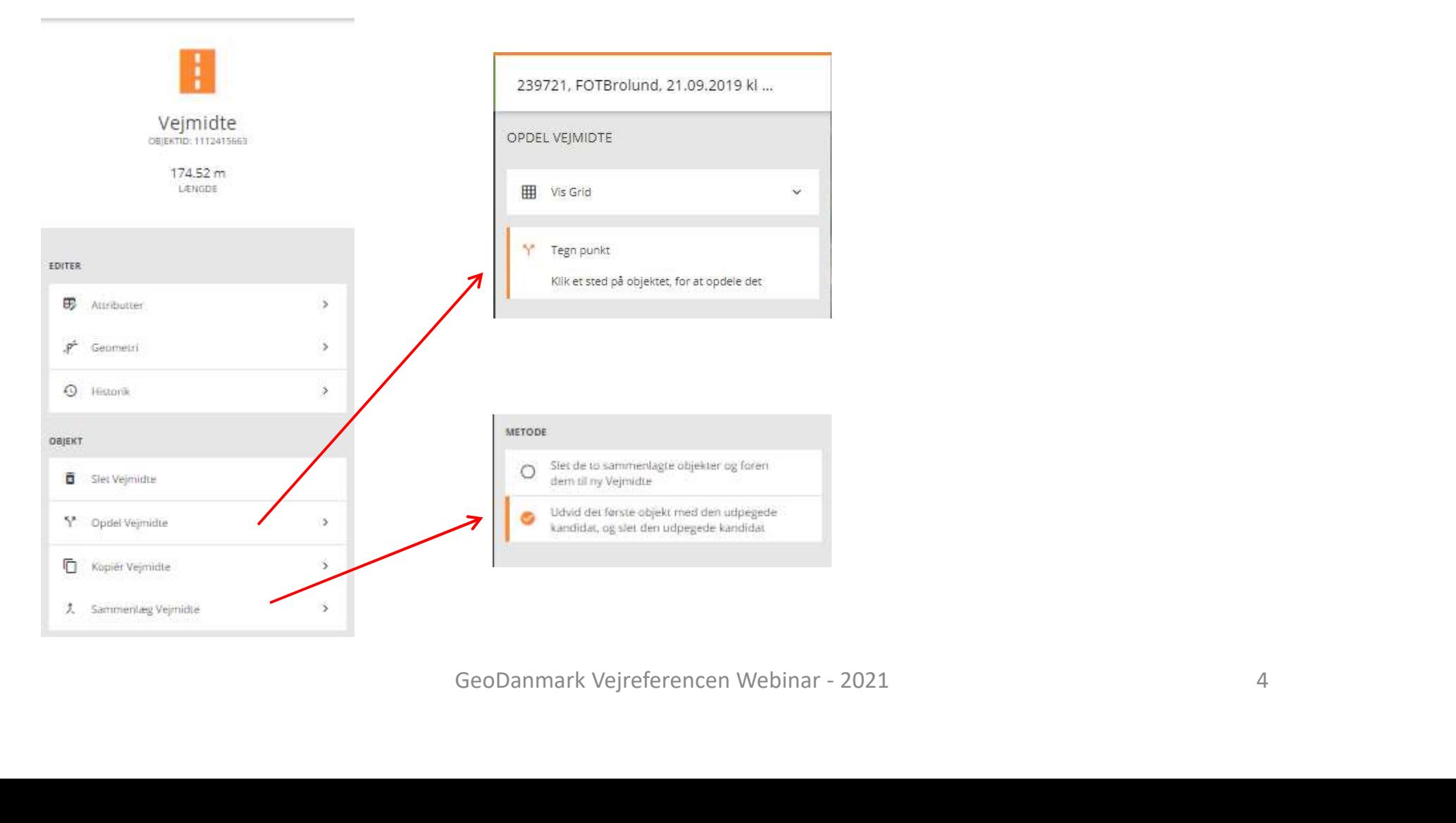

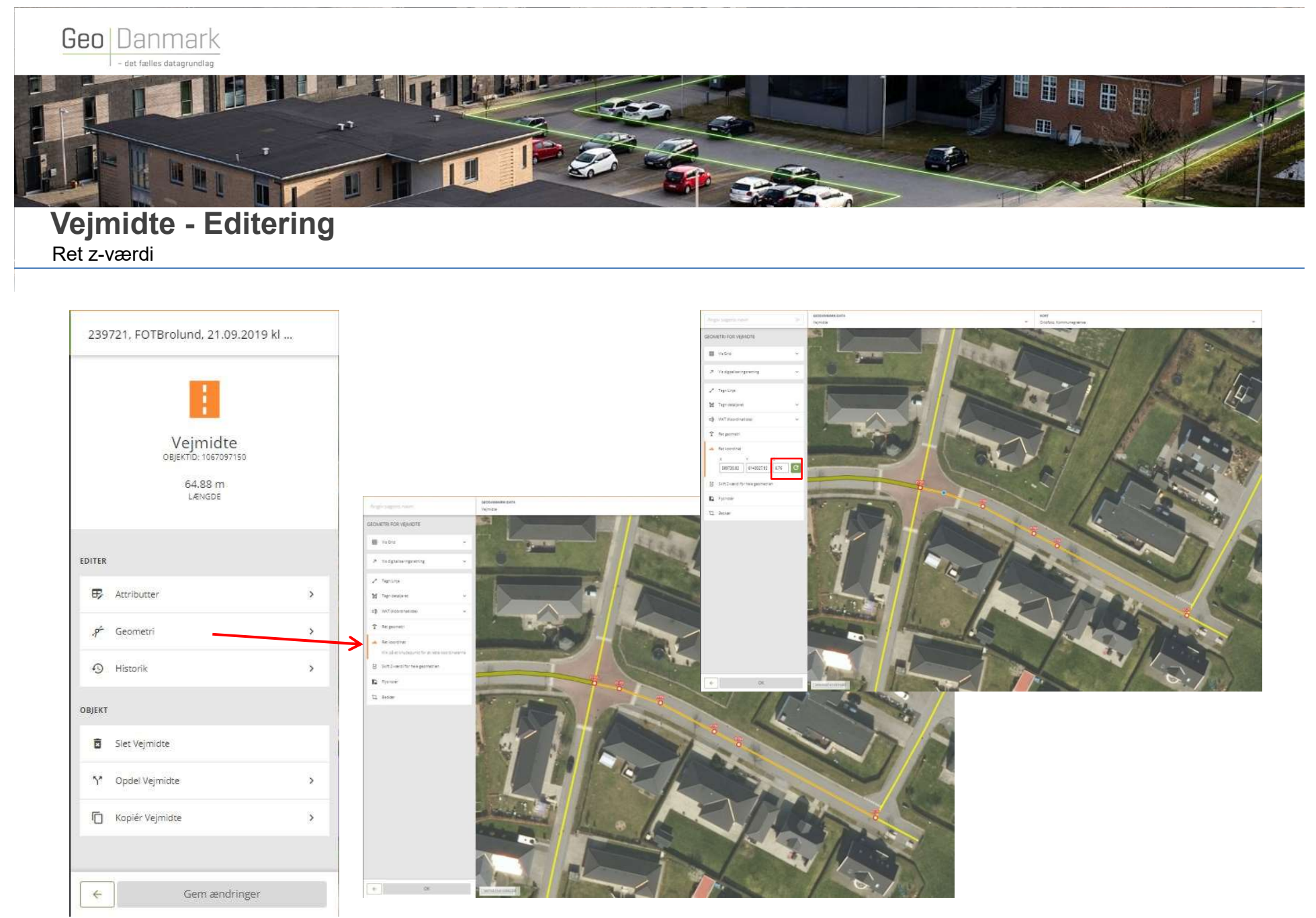

GeoDanmark Vejreferencen Webinar - 2021

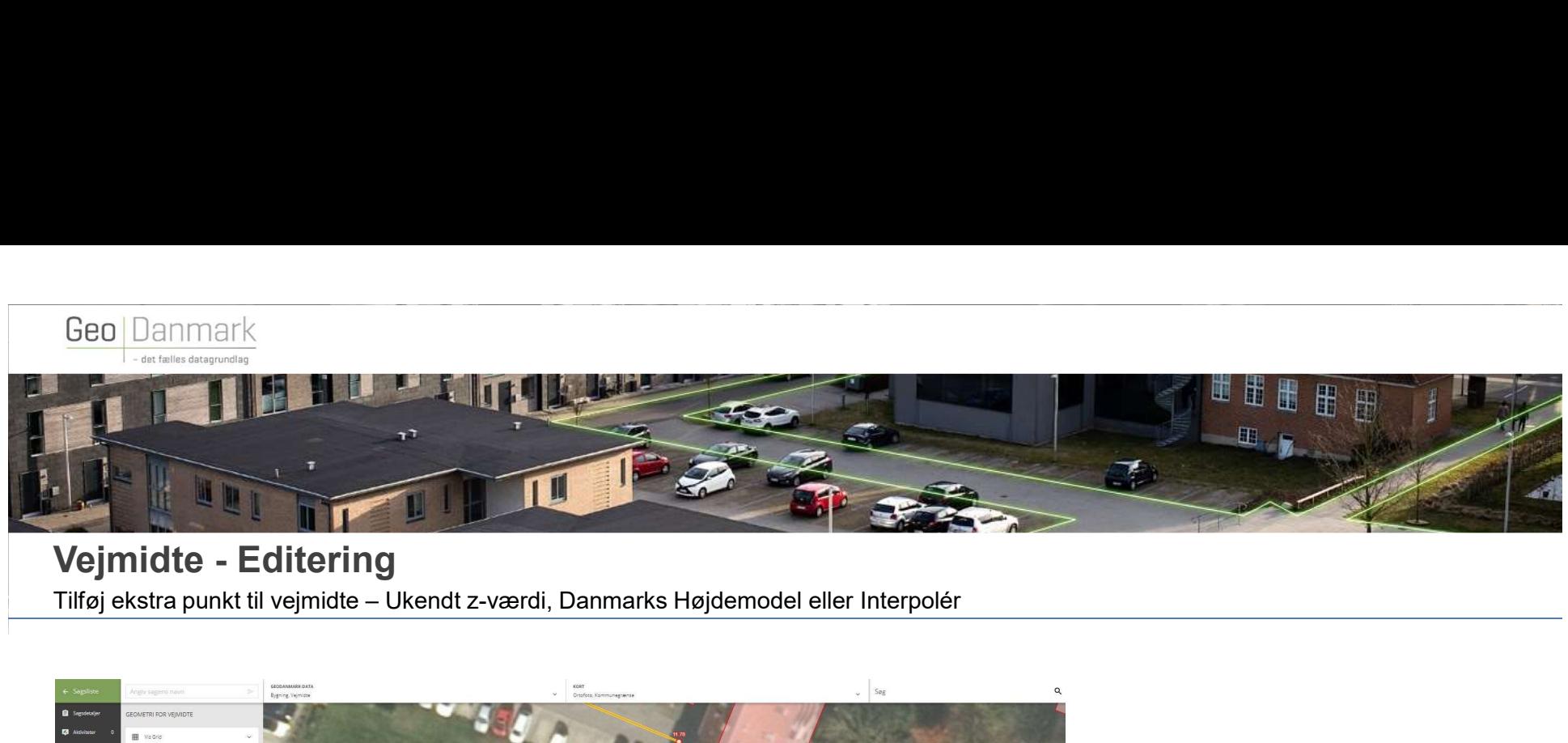

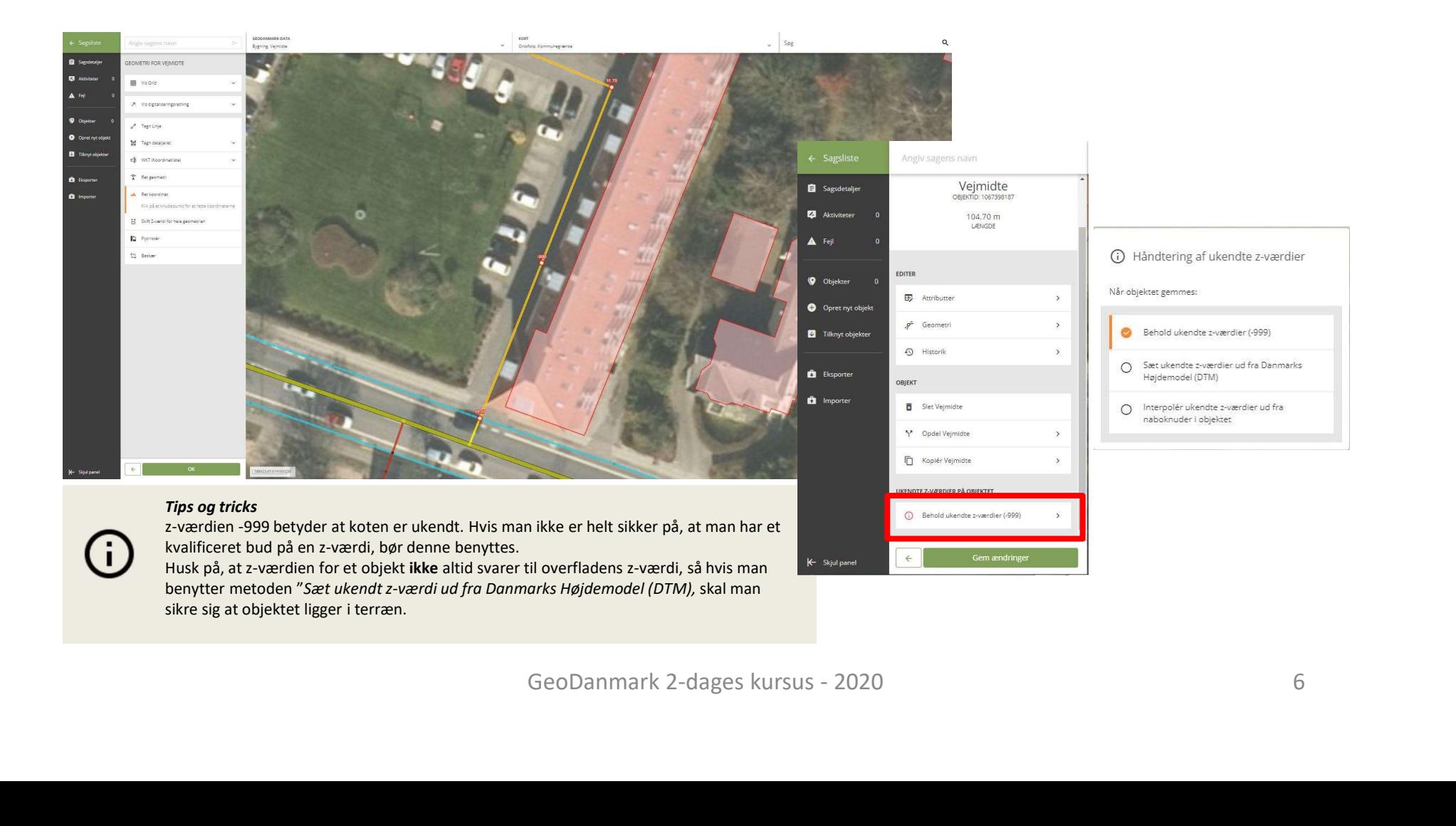

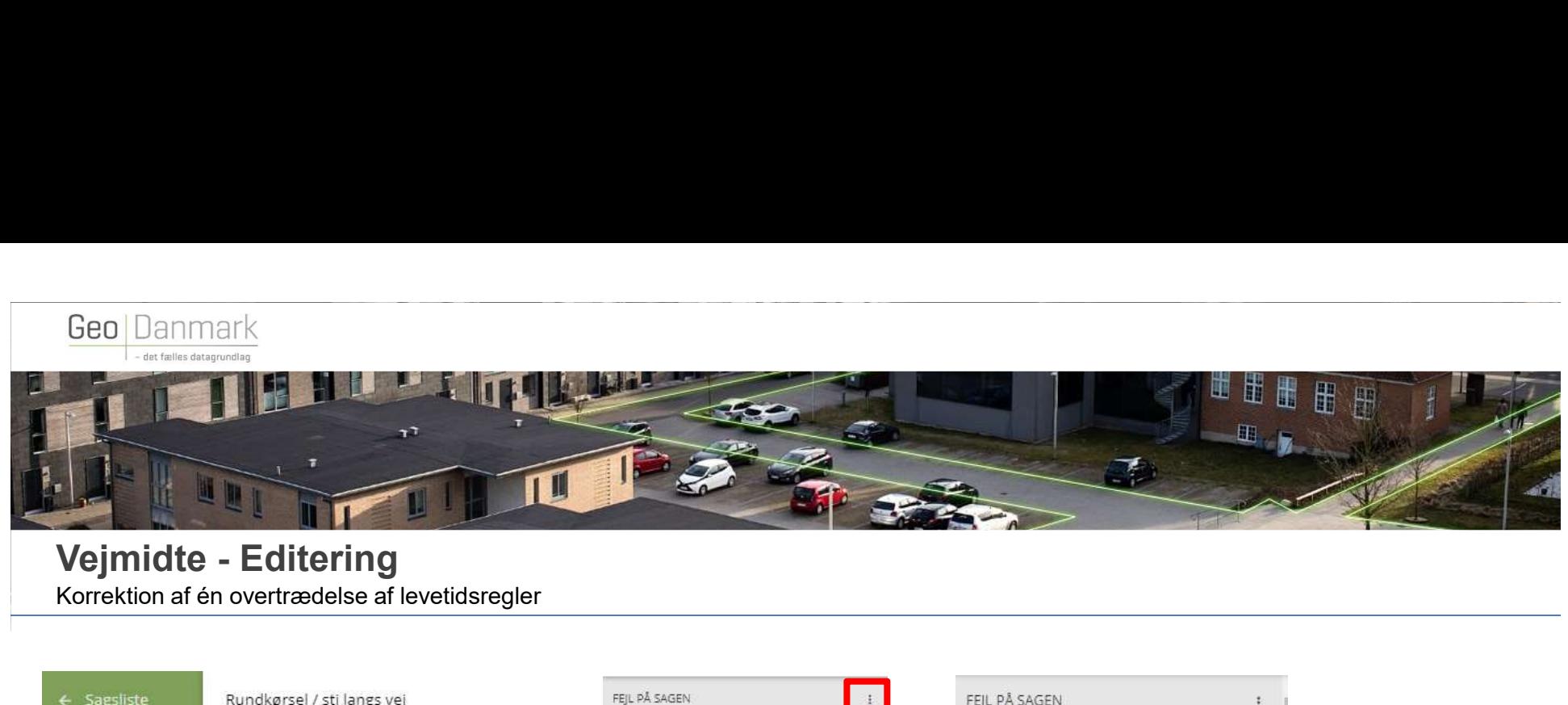

Korrektion af én overtrædelse af levetidsregler

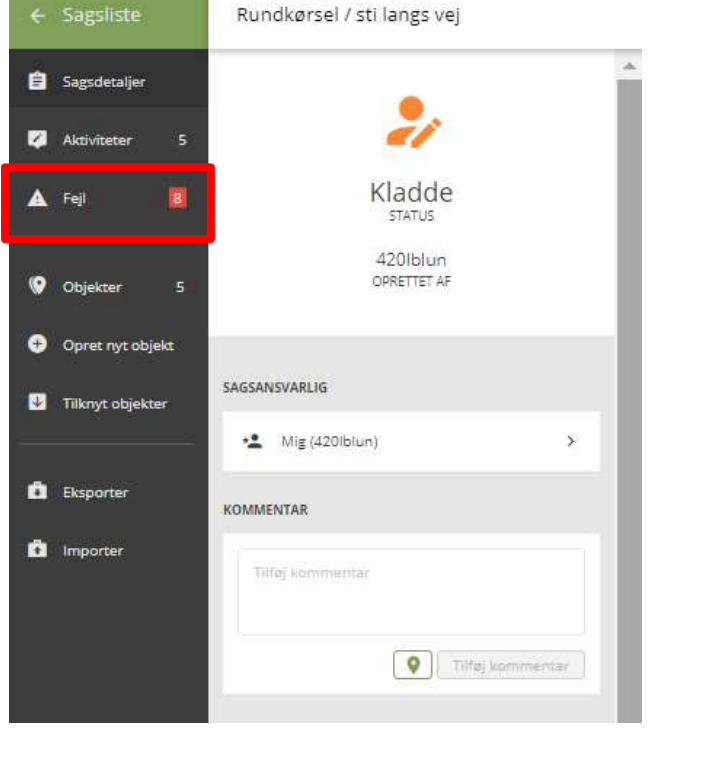

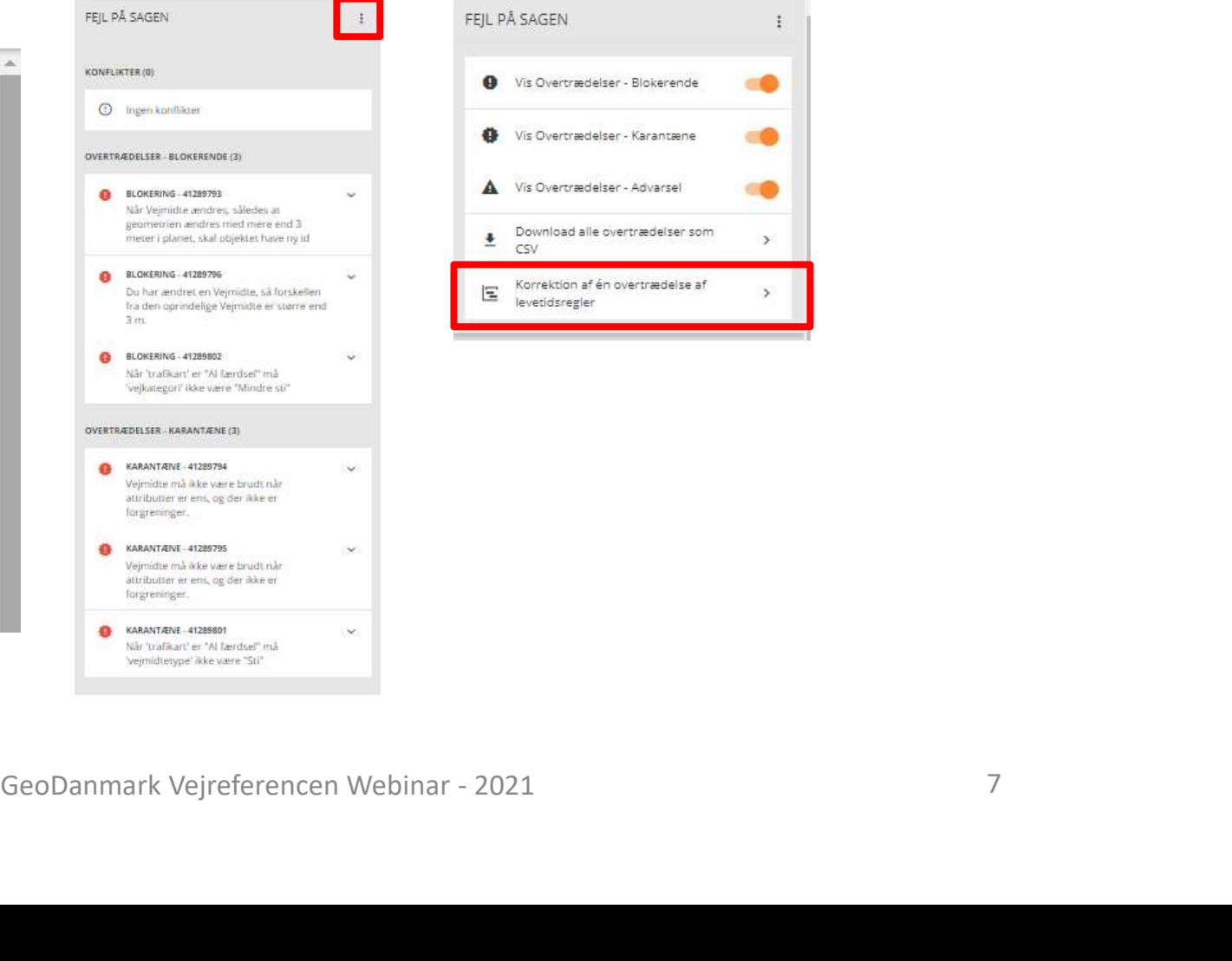

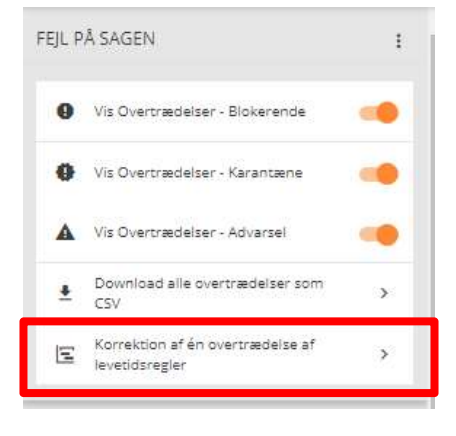

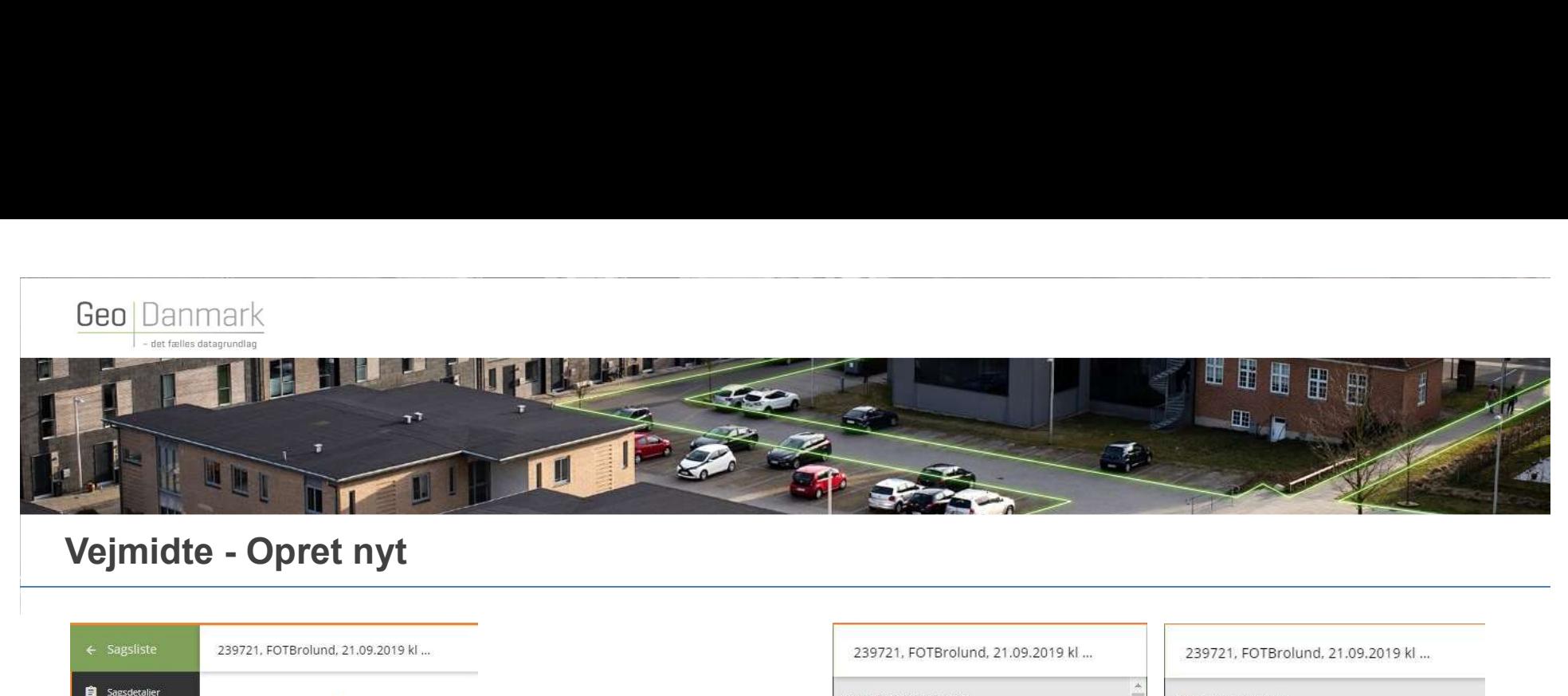

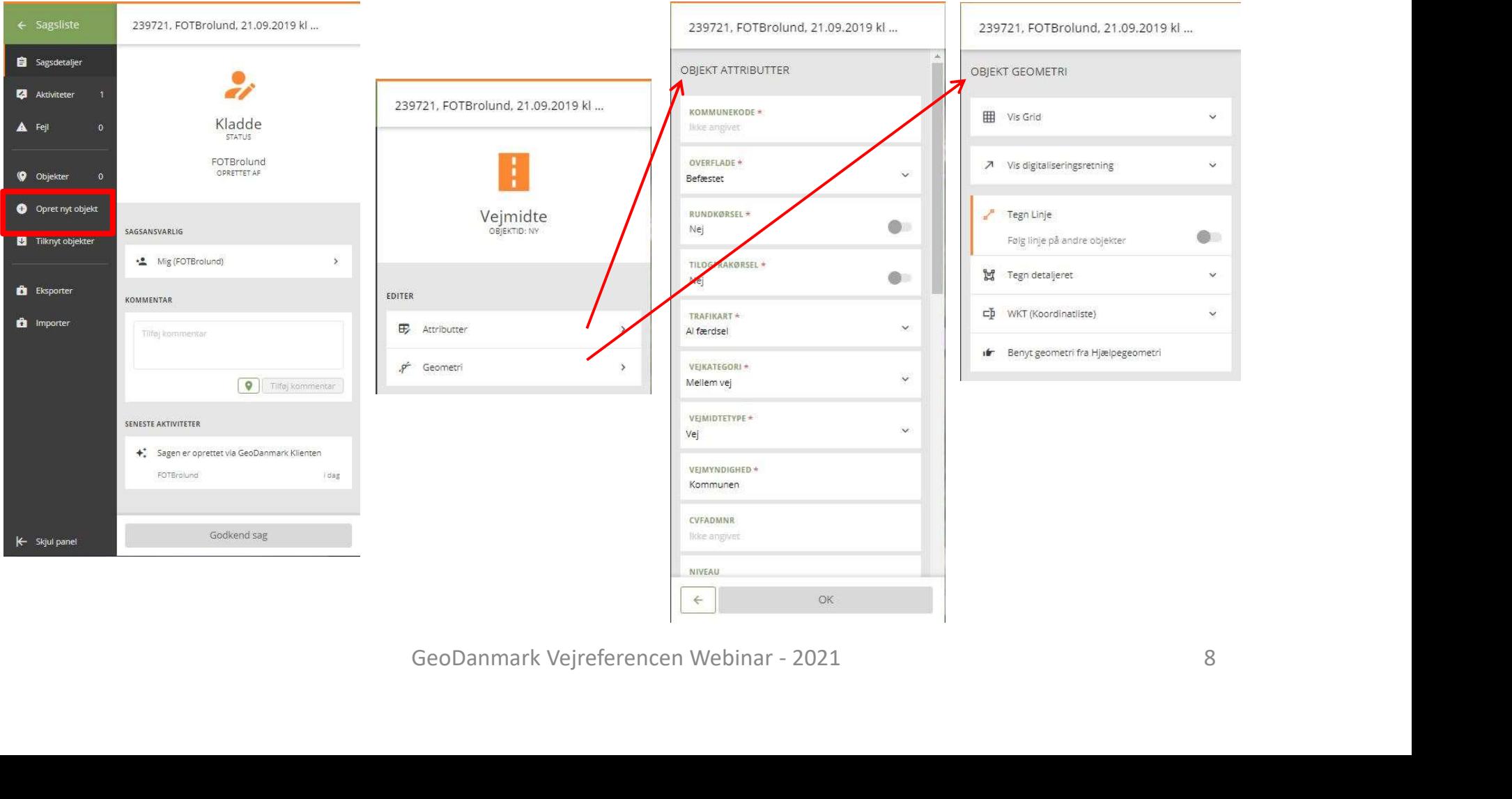

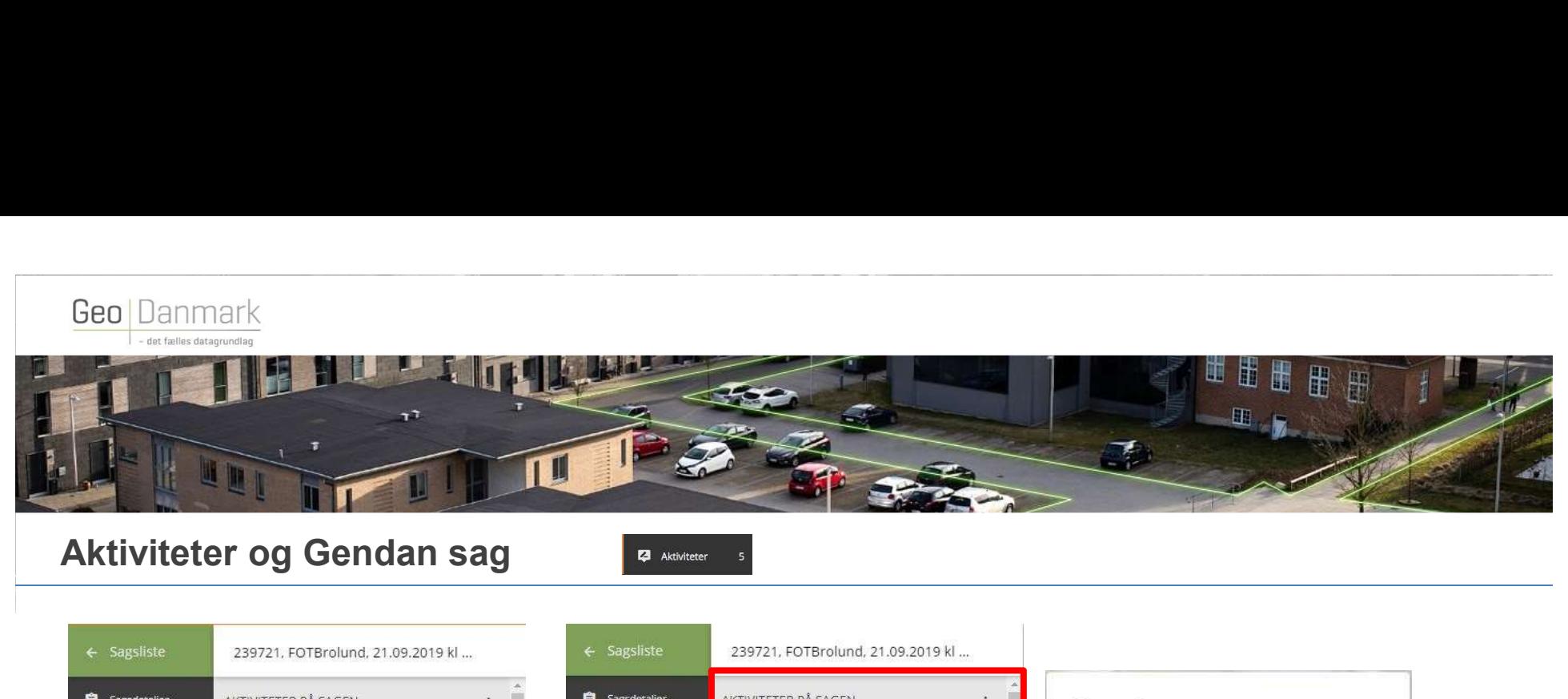

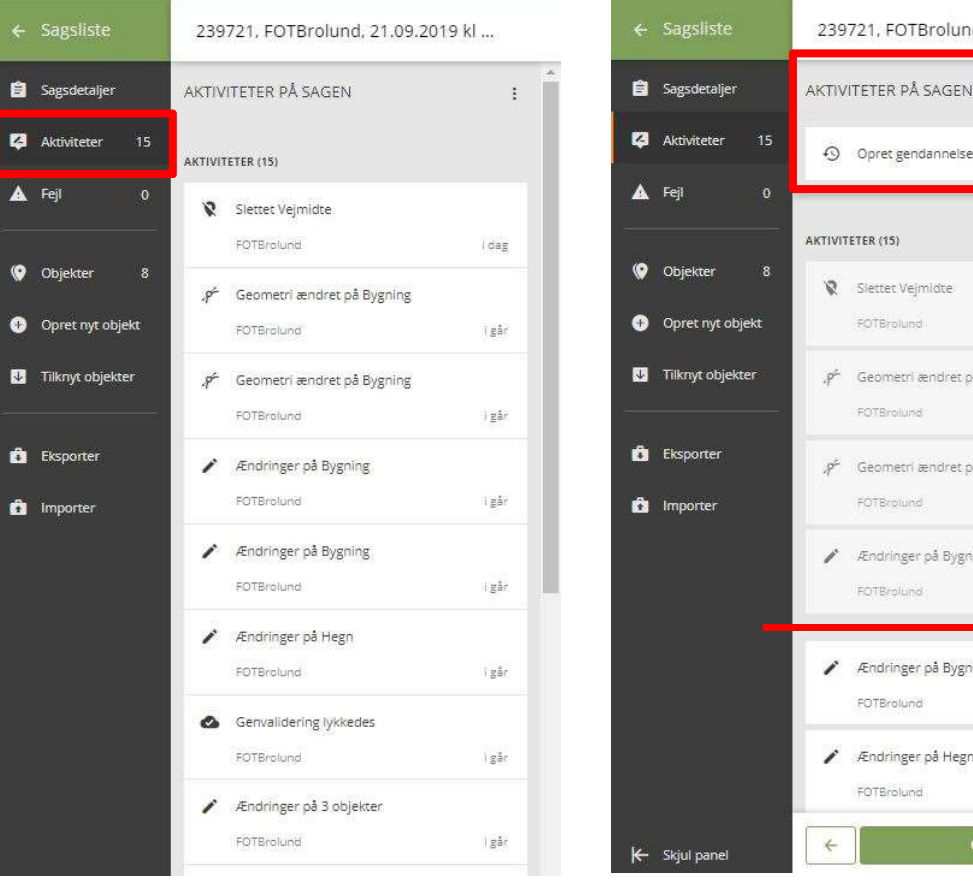

# + Gendan sag O Opret gendannelsespunkt Geodannark Vejreferencen Webinar - 2021<br>
Secondary Secondary Secondary<br>
Condary Secondary<br>
Condary Secondary<br>
Condary Secondary<br>
Condary Secondary<br>
Condary Secondary<br>
Condary Secondary<br>
Condary Secondary<br>
Condary Secondar

# Er du sikker på at du vil gendanne sagen fra d. 21. september 2019 kl. 13:30? Det betyder at de 14 seneste aktiviteter bliver slettet.

Tips og tricks

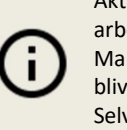

Aktiviteter afspejler kronologisk det arbejde du har udført på sagen. Mange ændringer foretaget på samme tid, bliver samlet til én aktivitet. Selvom du ruller tilbage til før en delegering, er du stadig selv sagsansvarlig.

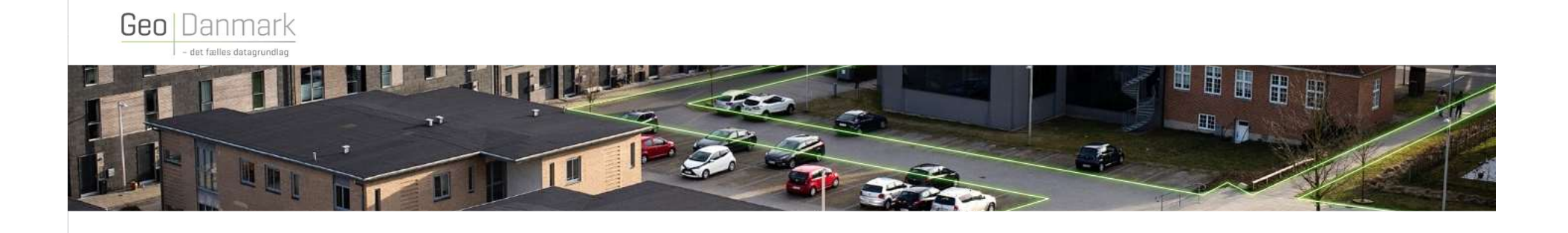

## **OPGAVER**

- Tilføj et punkt til en eksisterende vejmidte, hvor din nye vejmidte skal snappe til
- Opdel en vejmidte
- Sammenlæg vejmidte
- Forlæng en vejmidte
- Opret en systemlinje
- Opret en vejmidte med tilhørende attributter
- Skift Z-værdi på en vejmidte
- Gendan sagen (rul tilbage) til det ønskede sted i sagen
- Brug undervejs funktionen<br>Korrektion af én overtrædelse af levetidsregler.<br>
Eted i sagen<br>
Thes og tricks<br>
Fustion 990 betyder at koten er ukendt. Hvis man ikke er helt sikker på, at man har et<br>
kvalificeret bud på en • Brug undervejs funktionen Korrektion af én overtrædelse af levetidsregler.

### Tips og tricks

z-værdien -999 betyder at koten er ukendt. Hvis man ikke er helt sikker på, at man har et kvalificeret bud på en z-værdi, bør denne benyttes.

Husk på, at z-værdien for et objekt ikke altid svarer til overfladens z-værdi, så hvis man benytter metoden "Sæt ukendt z-værdi ud fra Danmarks Højdemodel (DTM), skal man sikre sig at objektet ligger i terræn.